- 1. Only Curve Data can show up in the Curve Editor.
- 2. Color differences between old Linear Clip and new Curve Clip:

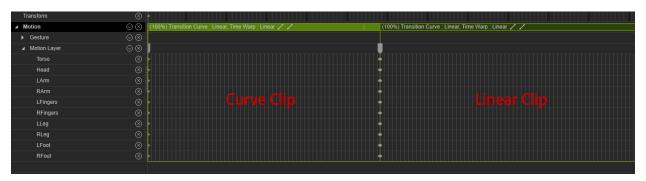

3. New Curve Key supports default key tangent types under the Preference menu.

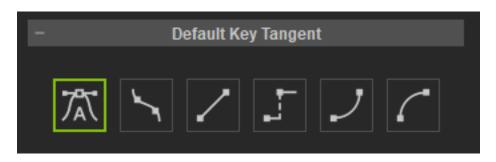

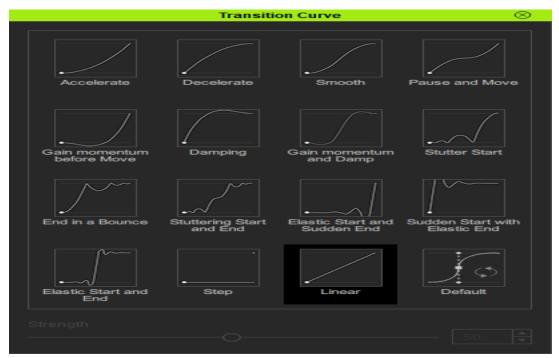

- 4. New Curve Data provides 16 types of Transition Curve Presets (accessible from the context-menu).
- 5. Old Linear Data can be converted to the new Curve Data by using the Convert to Curve Data function accessible in the following ways:
- a) Right click on the key or clip and perform Curve Editor > Convert to Curve Data.
- b) Right click on the character or object in the viewport and perform Curve Editor > Convert to Curve Data.
- c) Perform Menu > Plugins > Curve Editor > Convert to Curve Data.

Reallusion FAQ

https://kb.reallusion.com/Product/52602/How-does-one-distinguish-between-pre71-Linear-Data-and-the-r